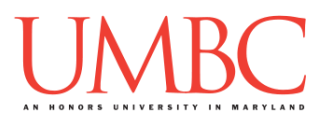

# **CMSC 201 Spring 2016**

Lab 08 – Strings and File I/O

**Assignment:** Lab 08 – Strings and File I/O **Due Date:** During discussion, April 4<sup>th</sup> through April 7<sup>th</sup> **Value:** 10 points

## **Part 1: File Input**

Using files as input is a much quicker and easier way to get information from the user, especially for large amounts of data. Rather than having the user enter everything by hand, we can **read in the data from a file**.

To open a file for reading, we use the following command: **myInputFile = open("theFile.txt", "r")**

This line of code does three things:

- 1. It opens the file **theFile.txt**
- 2. The file is opened for **reading** (**"r"**) as opposed to writing
- 3. The opened file is assigned to the variable **myInputFile**

Once we have opened a file and assigned it to a variable, we can use that variable to access the file. There are four different ways to read in a file.

- 1. Read the entire file in as one enormous string (including newlines) **myInputFile.read()**
- 2. Read the file in as a list of strings (each line being a single string) **myInputFile.readlines()**
- 3. Read in a single line of the file

**myInputFile.readline()**

4. Iterate over the file using a **for** loop, reading in a line each loop

**for singleLine in myInputFile:**

 **# singleLine contains a line from the file**

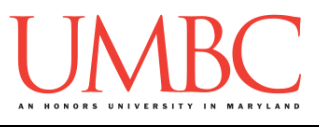

Often, if we want to extract or examine data from a file, the last option (using a **for** loop to iterate over the lines of the file) makes the most sense to use.

Below, you can see an example where we read in from a file, printing only those lines that are *exactly* 36 characters long.

```
inputFile = open("road.txt") # Robert Frost's poem
for line in inputFile:
     line = line.strip() # remove the newline (and
                           # any other whitespace)
     if len(line) == 36: # choose the lines to print
         print(line)
inputFile.close()
```
When the file "road.txt" contains the poem "The Road not Taken" by Robert Frost, the code above prints out only those lines that contain exactly 36 characters. The output looks like this:

**Two roads diverged in a yellow wood, To where it bent in the undergrowth; And having perhaps the better claim, Though as for that the passing there Had worn them really about the same, In leaves no step had trodden black. Yet knowing how way leads on to way, Two roads diverged in a wood, and I—**

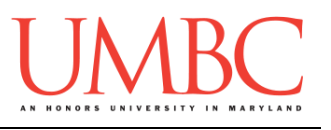

### **Part 2: String Manipulation**

This is fine, but often we want to look at the contents of a line, and make a decision based on that, rather than on something trivial like the line length.

For example, we may have a file that contains information about our employees and how many hours they worked this week. Using this information, we want to be able to determine which employees are full-time (work 30 hours or more) and which are part-time.

If we know the format of the file we are reading in, we can take advantage of the split() function to assign each "word" in a line to individual variables.

If we take a look at the **totalHours.txt** file, we can see that each line is formatted the same: employee id, employee name, and the total hours worked that week. Since we know the format, we can directly assign each piece to a separate variable, and use those variables to help decide which employees are full-time.

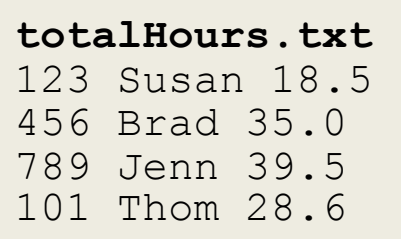

One important thing to remember is that all of these variables will be strings to start off – so if we want to use them as integers or floats, we will need to first cast them to be that type.

```
workerHours = open("hours.txt")
for line in workerHours:
     # directly assign each "word" to a variable
     id, name, hours = line.split()
     # remember to cast to another type if needed
     if ( float(hours) >= 30):
             print(name, "is a full-time employee")
     else:
             print(name, "is only a part-time worker")
# don't forget to close the file!
workerHours.close()
```
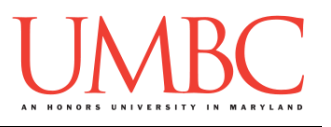

The code on the previous page will give us the following output:

```
Susan is only a part-time worker
Brad is a full-time employee
Jenn is a full-time employee
Thom is only a part-time worker
```
By default, the split() function uses whitespace (spaces, newlines, tabs, etc.) as the delimiter, *i.e.*, the boundary between what constitutes a "word." However, we can also give it a specific character (or characters) to split on. Here's an example from class:

```
nonsense = "nutty otters making lattes"
nonsense = nonsense.split("tt")
print(nonsense)
# which will output this list of strings:
# ['nu', 'y o', 'ers making la', 'es']
```
This is a bit of a silly example – normally, if we are not splitting on the whitespace, we are likely splitting on some other sort of separator character. Using commas, semicolons, and underscores are all common choices, as can be seen in the example code below:

```
famous = "Bill Nye, the science guy"
famous = famous.split(",")
print(famous)
# which will output this list of strings:
# ['Bill Nye', ' the science guy']
```
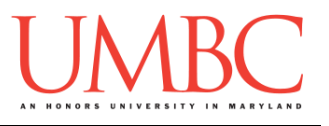

## **Part 3: File Output**

Printing your output to a file instead of the terminal is a great way to store information for future use, or when there is so much information it would overwhelm the user.

To open a file for writing, we use the following command: **myOutputFile = open("theFile.txt", "w")**

This line of code does three things:

- 1. It opens the file **theFile.txt**
- 2. The file is opened for **writing** (**"w"**) as opposed to reading
- 3. The opened file is assigned to the variable **myOutputFile**

Notice that the only difference between using **open()** to open a file for writing versus for reading is the letter given to select the access mode: "**w**" for write, and "**r**" for read.

*When a file is opened for writing, the contents of the file are wiped* – in other words, the information the file used to contain has been deleted.

Once we have opened a file and assigned it to a variable, we can use that variable to write to the file, using the appropriately-named **write()** function. Although using **write()** may seem similar to **print()**, the two actually work and behave very differently.

The main difference is that **write()** only works when given a single string. It can handle two strings that are concatenated together (since they are evaluated by Python to a single string), but it cannot handle multiple strings or variables separated by commas.

Additionally, when non-string variables are concatenated onto a string, they must first be cast to a string.

```
# this will NOT work
myOutputFile.write(name, "is now", age)
# this will work
myOutputFile.write(name + " is now " + str(age))
```
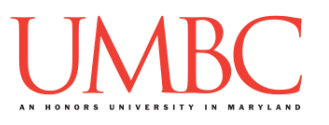

The other difference is that **write()** does not automatically add a newline to the end of each printed line. Instead, you must include the escape sequence for a newline ("**\n**") at the end of the string you are writing. Both of the following ways of including a newline will work:

**# at the end of the last string myOutputFile.write("Line one\n") # concatenated to the end of the string myOutputFile.write("Line " + str(2) + "\n")**

# **Part 4: Using Multiple Files**

One very important thing that Python does is it allows us to have more than one file open at a time. The different files can be opened for reading, writing, or appending! They can even be opened in different modes, like one file opened for write and one opened for read.

This makes it very easy to directly write important information from one file to another!

For example, if we wanted to read in a file and save a copy of it, but with the copy in all capital letters, the following code would accomplish that:

```
inputFile = open("road.txt", "r")
outputFile = open("ROAD.txt", "w")
for line in inputFile: # read in the input
    capsLine = line.upper() # convert to all caps
    outputFile.write(capsLine) # print out the output
inputFile.close()
outputFile.close()
```
If we take a look at the file using the "**more**" command from the terminal, we can see that everything has been capitalized now:

```
bash-4.1$ more ROAD.txt
TWO ROADS DIVERGED IN A YELLOW WOOD,
AND SORRY I COULD NOT TRAVEL BOTH
[and so on]
```
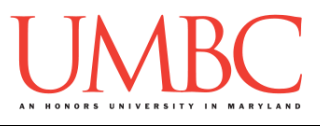

# **Part 5A: Writing Your Program**

After logging into GL, navigate to the **Labs** folder inside your **201** folder. Create a folder there called **lab8**, and go inside the newly created **lab8** directory.

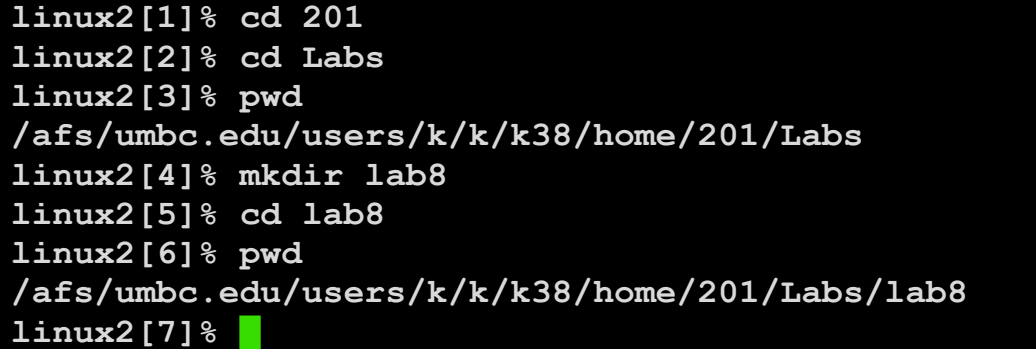

To open the file for editing, type **emacs gpa\_calculator.py** and hit enter.

The first thing you should do in your new file is create and fill out the comment header block at the top of your file. Here is a template:

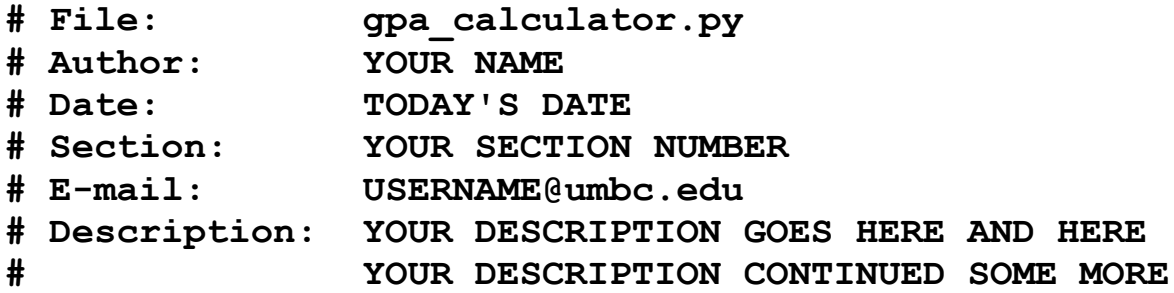

Part 5B below will explain the assignment. Then you can start writing your code for the lab, following the instructions in Parts 5C and 5D.

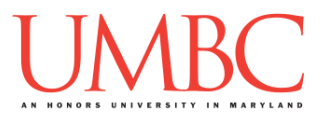

# **Part 5B: Assignment – Student Rosters**

For Lab 8, you are given a file of student information. For this assignment, you are going to iterate through each item in the file and calculate the GPA of each student.

The data file includes the following text:

**Tina;Smith;A;C;A Brian;Rowe;B;A;C Kenneth;Guy;B;C;B Leonard;Peters;C;A;C Venus;Guthrie;B;C;B Jorden;Casey;B;B;C Tiger;Hunter;C;F;A Clinton;Jimenez;C;C;C Joseph;Oliver;F;C;C Armand;Howe;F;A;F Jena;Ramsey;B;B;B Guin;Bryant;B;B;B Jael;Donald;B;A;B Zen;Hubbard;B;B;B Chase;Jenkins;C;A; Lucian;Kim;B;A;C Jaden;Rosario;B;D;C Peter;Sherman;B;B;B Zephr;Giles;C;A;A Ima;Webb;B;B;C Cruz;Goodman;B;B;A Colette;Harris;A;A;B**

To download this file, use the **cp** command: **cp /afs/umbc.edu/users/k/k/k38/pub/cs201/grades.txt .**

From a design standpoint, the input for your program is the text file above.

Your job is to write code that taken advantage of the **convertLetter()** function on the next page to help calculate each student's GPA.

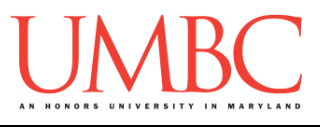

```
def convertLetter(letter):
     if letter == "A":
          return 4
     elif letter == "B":
          return 3
     elif letter == "C":
          return 2
     elif letter == "D":
          return 1
     else:
          return 0
```
**The output should be presented in two ways**. First, it should be displayed to screen. Second, the calculated results should be saved out to a text file.

Here is some (partial) sample output. The output to the file should be very similar.

```
bash-4.1$ python gpa_calculator.py
Tina Smith's GPA is 3.3333333333333335
Brian Rowe's GPA is 3.0
Kenneth Guy's GPA is 2.6666666666666665
Leonard Peters's GPA is 2.6666666666666665
Venus Guthrie's GPA is 2.6666666666666665
Jorden Casey's GPA is 2.6666666666666665
Tiger Hunter's GPA is 2.0
Clinton Jimenez's GPA is 2.0
[etc]
```
You will be coding Lab 8 in an incremental manner – in other words, you will code up one piece of the lab and test that it works **before** moving on to the next piece. Incremental development is a very effective way of tackling a problem, in part because it is easier to figure out where an error occurs when you are only working on a small part of the code at a time.

### **First, write the code to read this file in, and store the information it contains. (Don't worry yet about handling that information.)**

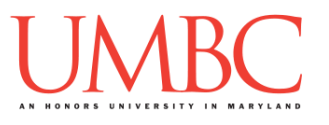

### **Try to solve Part 5B on your own before you turn to these hints!**

#### Getting an error that looks something like the following?

**FileNotFoundError: [Errno 2] No such file or directory:** Make sure that you have downloaded the grades. txt file, and that you have spelled the filename correctly when you attempt to open it.

#### Having trouble reading in the lines individually?

As stated in Part 1, if you want to extract or examine data from a file, using a **for** loop to iterate over the lines of the file makes the most sense. See Part 1 for an example of the syntax.

#### Not sure how to parse the data on each line?

There are several key pieces of information. You can use the split command to break each record up.

- 1. If you know the format of a file, you can assign each piece to a variable: **fname, lname, grade1, grade2, grade3 = line.split()**
- 2. Although **split()** uses any white space as its default delimiter, you can give it a different character to split on: **line.split(";")**

Is your code not doing what it should, and you're having trouble figuring out exactly where it's going wrong?

Try having your code print out what it's seeing/doing at each point. For example, if you're having trouble assigning the parts to variables, try having it print out each variable as it is read in and assigned – you may spot the problem that way.

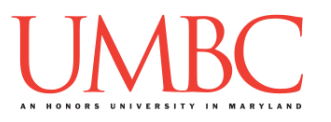

# **Part 5C: Calculating GPAs and Saving the Results**

Do not move on to this part until your program can read in the grades.txt file!

Now that you have one piece of your program working, we can focus on the next task.

Using the data that you read in from the file in Part 5B, iterate over each of the students and calculate their GPA. Output the results to both the screen and the output file "**results.txt**".

You can check the contents of results.txt either by opening it in emacs, or by using the following command to see the file in the terminal:

**more results.txt**

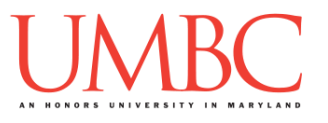

## **Try to solve Part 5D on your own before you turn to these hints!**

#### Does your results.txt file come out blank?

The most likely cause of this is that you are failing to write out each line of output.

#### Is your results.txt file a jumbled mess?

Make sure that you are printing out newlines at the end of every entry.

#### Does everyone have really low GPAs?

**If Colette Harris (the last student) has a 2.666, your program has an error!** Try to find it on your own before reading the next paragraph.

When given a character to split on, the split() function no longer removes whitespace. The last grade in each list of three has a newline on the end of it, meaning the convertLetter() function returns a zero (since "A" is not the same as "A\n"). You will need to *strip* the whitespace off your line before splitting it into the separate variables.

#### Getting an error that looks something like the following?

#### **NameError: global name 'resultsFile' is not defined**

Make sure that you opened the output file before you started writing to it! That is how we initialize the variable for Python – we have to tell it what filename it's supposed to output to before we can use **write()** on it.

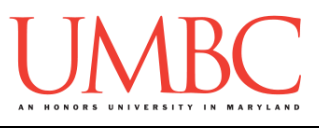

# **Part 6: Completing Your Lab**

To test your program, first enable Python 3, then run **gpa\_calculator.py**. You will need to view the **results.txt** file to check that everything worked.

**bash-4.1\$ python gpa\_calculator.py Tina Smith's GPA is 3.3333333333333335 Brian Rowe's GPA is 3.0 Kenneth Guy's GPA is 2.6666666666666665 Leonard Peters's GPA is 2.6666666666666665 Venus Guthrie's GPA is 2.6666666666666665 Jorden Casey's GPA is 2.6666666666666665 Tiger Hunter's GPA is 2.0 Clinton Jimenez's GPA is 2.0 Joseph Oliver's GPA is 1.3333333333333333 [etc]**

Since this is an in-person lab, you do not need to use the **submit** command to complete your lab. Instead, raise your hand to let your TA know that you are finished.

They will come over and check your work – they may ask you to run your program for them, and they may also want to see your code. Once they've checked your work, they'll give you a score for the lab, and you are free to leave.

**IMPORTANT:** If you leave the lab without the TA checking your work, you will receive a **zero** for this week's lab. Make sure you have been given a grade before you leave!